## **Distance Learning Sign-In Instructions**

All DCS students have a DCS User account. Your DCS User account will sign you in to any school computer, Office 365, Schoology, MyVRSpot, Learn360, on-line textbooks, and more. To access Office 365 log-in go to **[http://dcsdms.org](http://dcsdms.org/)** and click on Office 365.

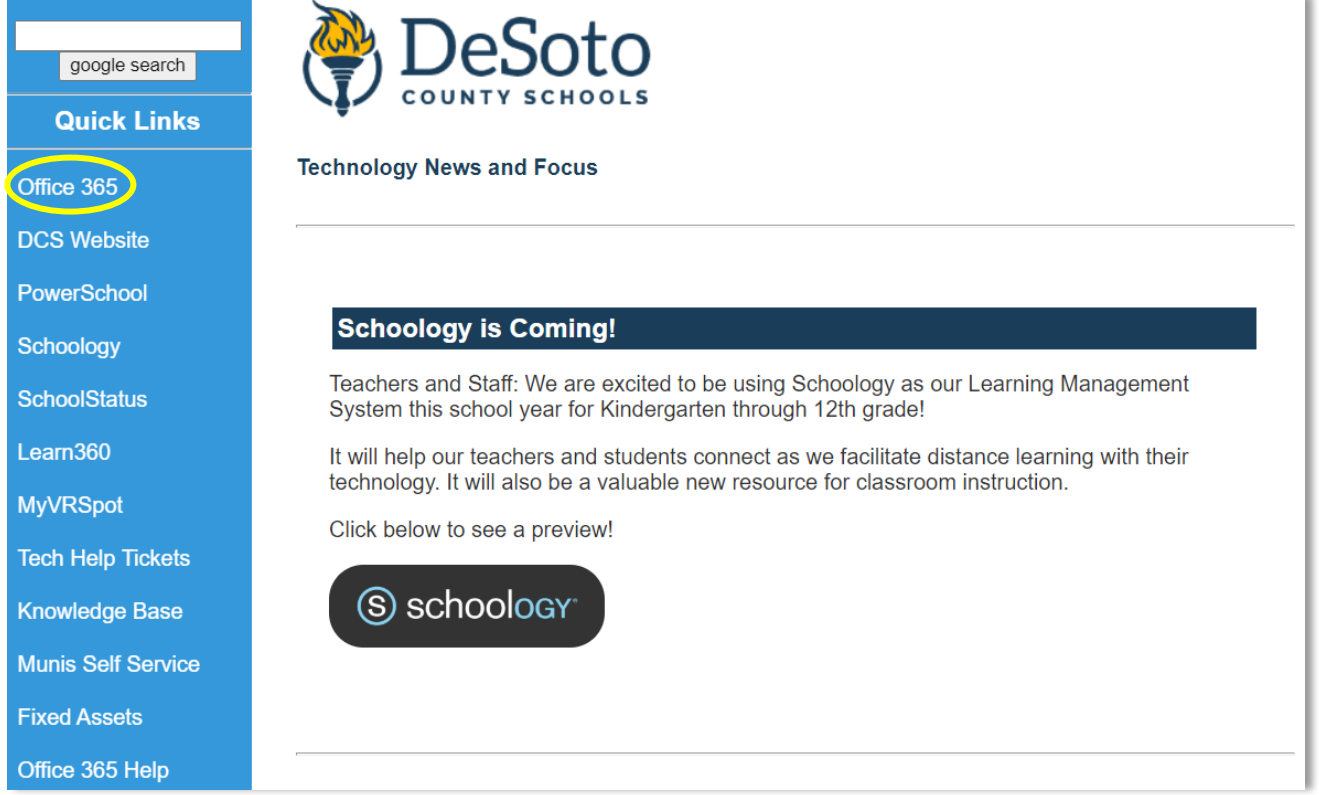

Students' usernames are constructed using the following formula:

**First name, first initial + Last name, first initial + last 6 digits of their lunch number.** Example: If Amy King's lunch number is 1234567, her DCS User account / email address is ak234567@dcsms.org

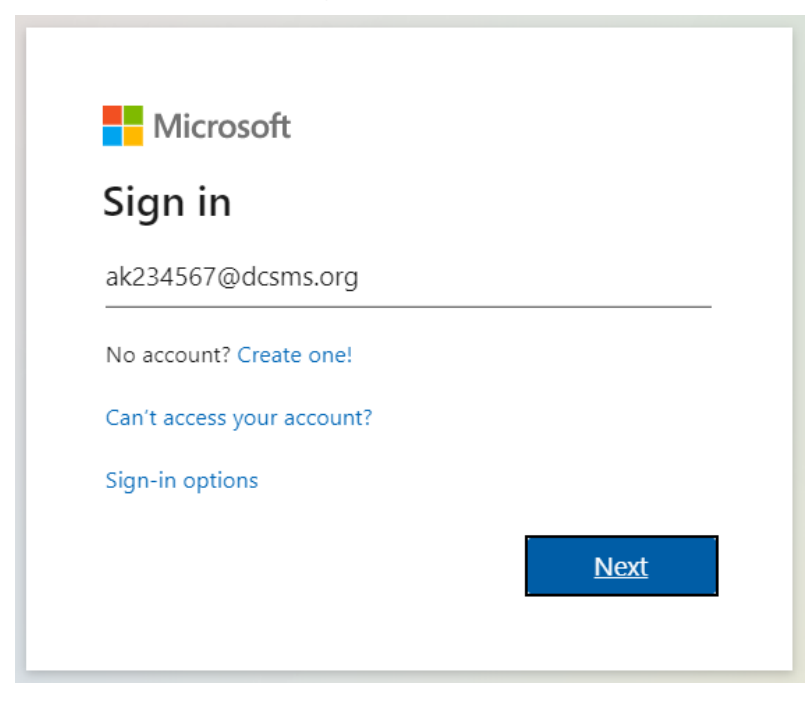

Click **Next**.

**K-12 Students:** The password is your school mascot + your date of birth (mmddyy).

| <b>School Mascots</b>       |                              |
|-----------------------------|------------------------------|
| <b>Center Hill Mustangs</b> | <b>Lake Cormorant Gators</b> |
| DeSoto Central Jaguars      | Lewisburg Patriots           |
| Hernando Tigers             | <b>Olive Branch Quistors</b> |
| Horn Lake Eagles            | Southaven Chargers           |

Example: Your school is Hernando Elementary, and your birthdate is July 8, 2014, your password is Tigers070814

**You must use your full email address (including the @dcsms.org) to single sign on to applications including Office 365 & Schoology.**

To access **Schoology**, once you have logged into Office365, click on **All Apps**.

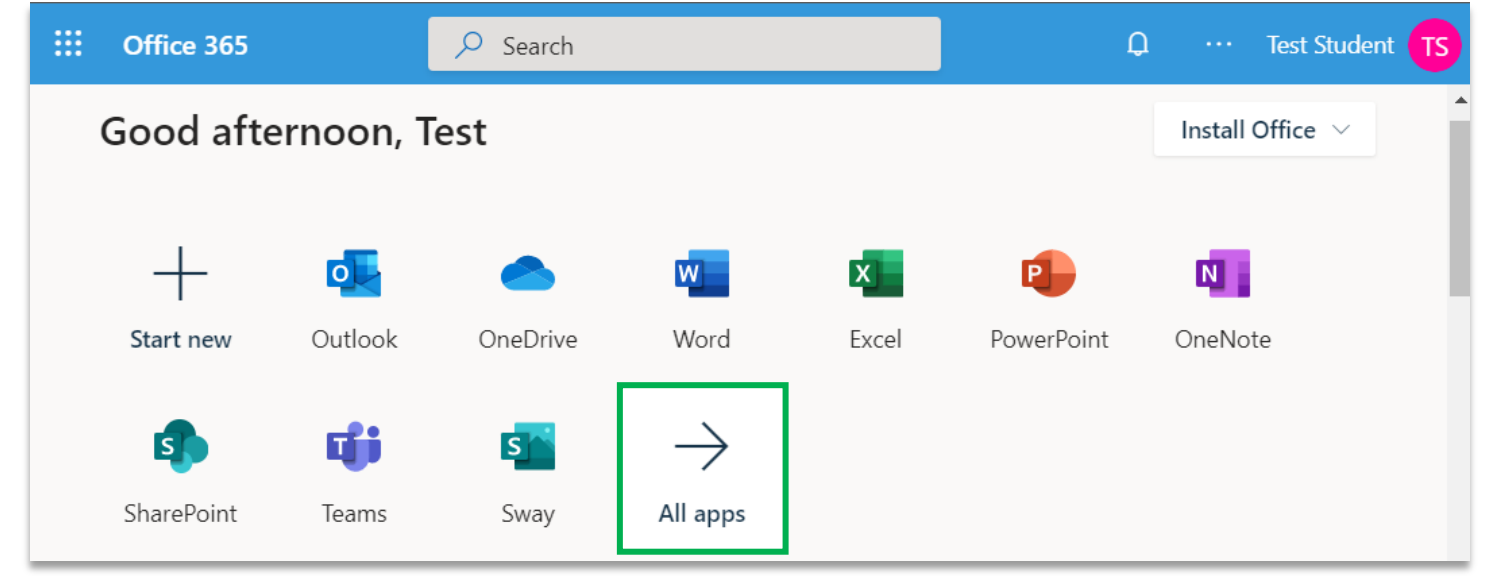

Click on the **Schoology** icon in the Portal or in the All Apps list to access your classes.

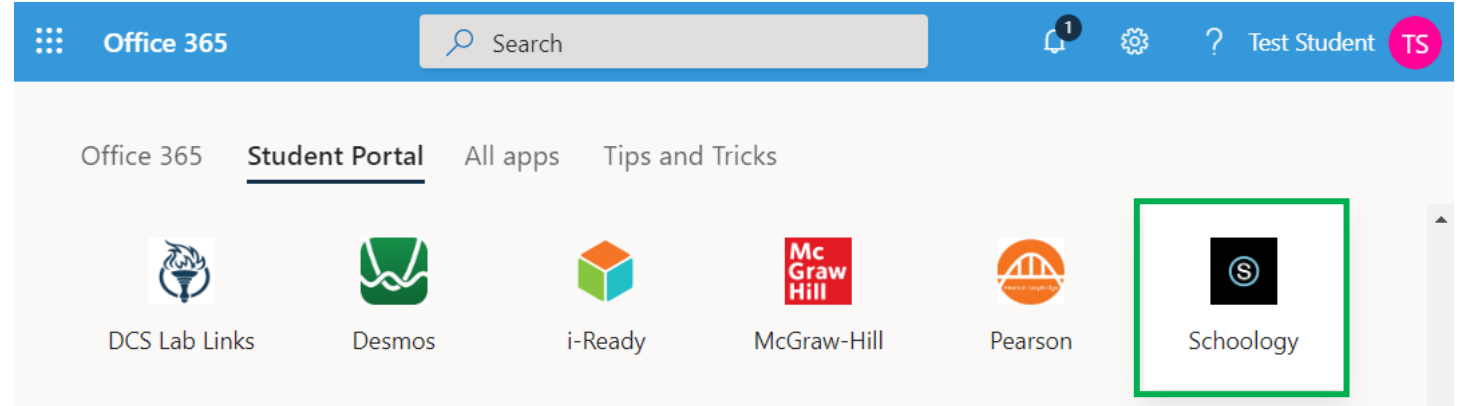